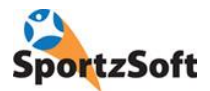

# **SportzSoft Live GameSheet**

SportzSoft **Live GameSheet** provides game sheet scoring for sports games managed by the SportzSoft system. **Live GameSheet** allows you to, set game rosters, add goals, record penalties and record goalie stats.

The app only works on tablets…it does not work on phones nor is it available to download on phones. **Live GameSheet** is a 64 bit app that will only run on iPad Air or newer devices (iPads since 2013).

The app can be used 'offline' to enter game stats, however, the game must first be 'prepared' with an internet connection so that up to date game and team information can be downloaded to the tablet. Game stats can then be posted to your league website either live during the game (if you keep your tablet connected to the internet) or after the game when an internet connection is available.

Only active accounts within the SportzSoft system will be able to obtain access to prepare, score and upload game sheet information.

## **How Do I Get the APP?**

The iPad version of **Live GameSheet** is available in the App Store by searching for 'SportzSoft' or 'gamesheet'.

The Android version **Live GameSheet** of the app can be downloaded from the following link. [www.sportzsoft.com/download/android](http://www.sportzsoft.com/download/android) You will be prompted to 'save' and then 'install' the app to your device. This app will be in the Android Google Play store soon.

### **Trial Game Available:**

If you want to just 'try it out', there is a demo game installed onto your device. You don't even need to login. Just tap on the TRY IT OUT HERE button on the bottom right hand corner of the login screen and you can test the app out without harming anything.

### **Video Overview:**

Watch an overview of the APP on this video – http://www.sportzsoft.com/videos/sportzsoftlivegamesheetoverview.mp4

### **How to Use the APP:**

Download the APP onto your tablet.

Login using your SportzSoft login username and password.

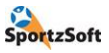

*Prepare a game* making sure you are connected to the internet. This entails setting up the game roster and identifying who will be playing in goal. Once a game is 'prepared', you can work with it offline to enter game stats.

**Prepare Game Roster** is the first page presented within **Live GameSheet,** and is very similar to the existing web based game roster tools SportzSoft already implements. As the system is integrated directly with the SportzSoft database, game rosters can be prepared in any one of the following three ways…

- 1. From the game page within SportzSoft teamWeb as has been done in the past just add team members (players and/or bench) to the game roster and adjust player jersey numbers as appropriate.
- 2. From the LeagueView game page (this is generally used from your mobile phone) there is also a game roster tab to allow sliding players and bench left and right off/on the game roster in an almost identical fashion as on the TeamWeb version. You will notice a button here to "Mark the Roster Completed" – it can take a few minutes sometime to prepare the game roster and this ensures the roster is flagged as "ready to go". (note: You must login and have privileges to adjust game roster)
- 3. From the **Live GameSheet** APP itself with an almost identical roster layout as the web and LeagueVIew features mentioned above. The APP also provides a button to PULL the game roster from the server – this is optional and allows the APP user to pull the team's game roster as it "may" have been prepared by options 1 or 2 above. If this is clicked and no game roster has been defined on the server (OR NO Internet Connection is available), then the app user can manually prepare the game roster right then and there.

All three modes default to presenting the active team roster for inclusion (touch or click to slide right ONTO the game roster).

**Adding AP Players** to the Game Roster is also available in all three modes. An Add AP Player button will provide an incremental name search to find a player profile to add to your game roster. This searches for players on the SportzSoft server (thus an internet connection is needed) known in your club, and for those clubs that support it an option may be presented to "Create a New Player Profile". This option allows you to create a new player profile when one is not found. In the event, there is no internet connection you can create player profiles on the local device and then "resolve" them to known existing player profiles when you finish the game stats. Note: It is ONLY POSSIBLE to finish a game with an internet connection!

**Enter game stats using the APP**. After all game stats have been entered, you can *Finish the game* which will upload all game stats to the SportzSoft server and mark the game as 'complete'. You must be connected to the internet to do this.

The league or tournament website will display a 'box' score until the game has been confirmed and marked as 'final' by the league or tournament administrator.

We hope you enjoy using **SportzSoft Live GameSheet**!